## **サービス提供リストの調べ方**

Excel のフィルター機能を利用した調べ方をご説明します。

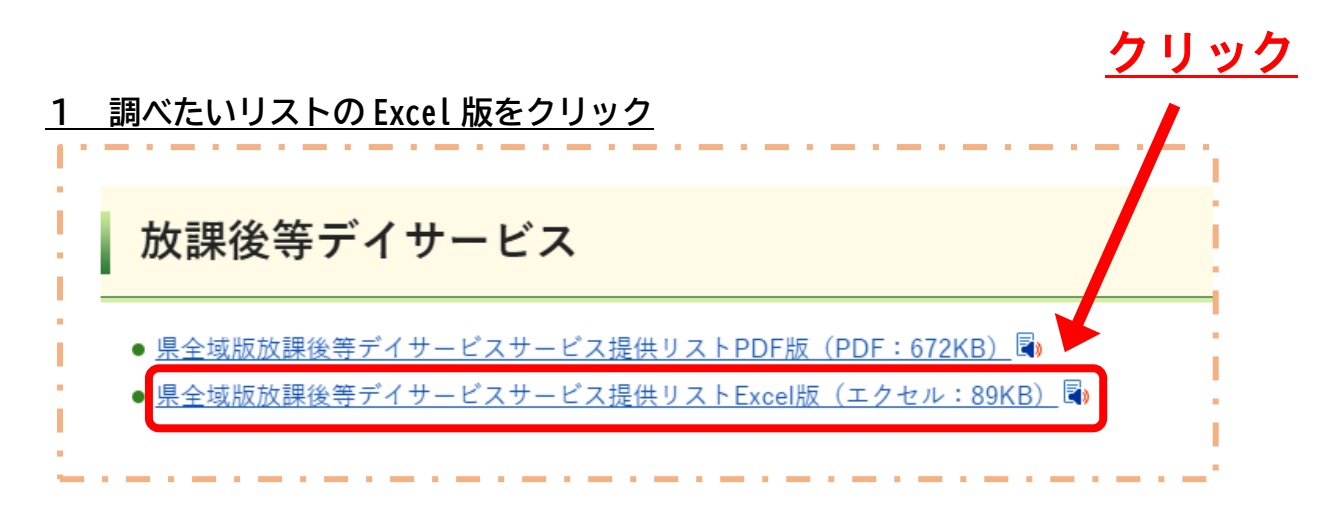

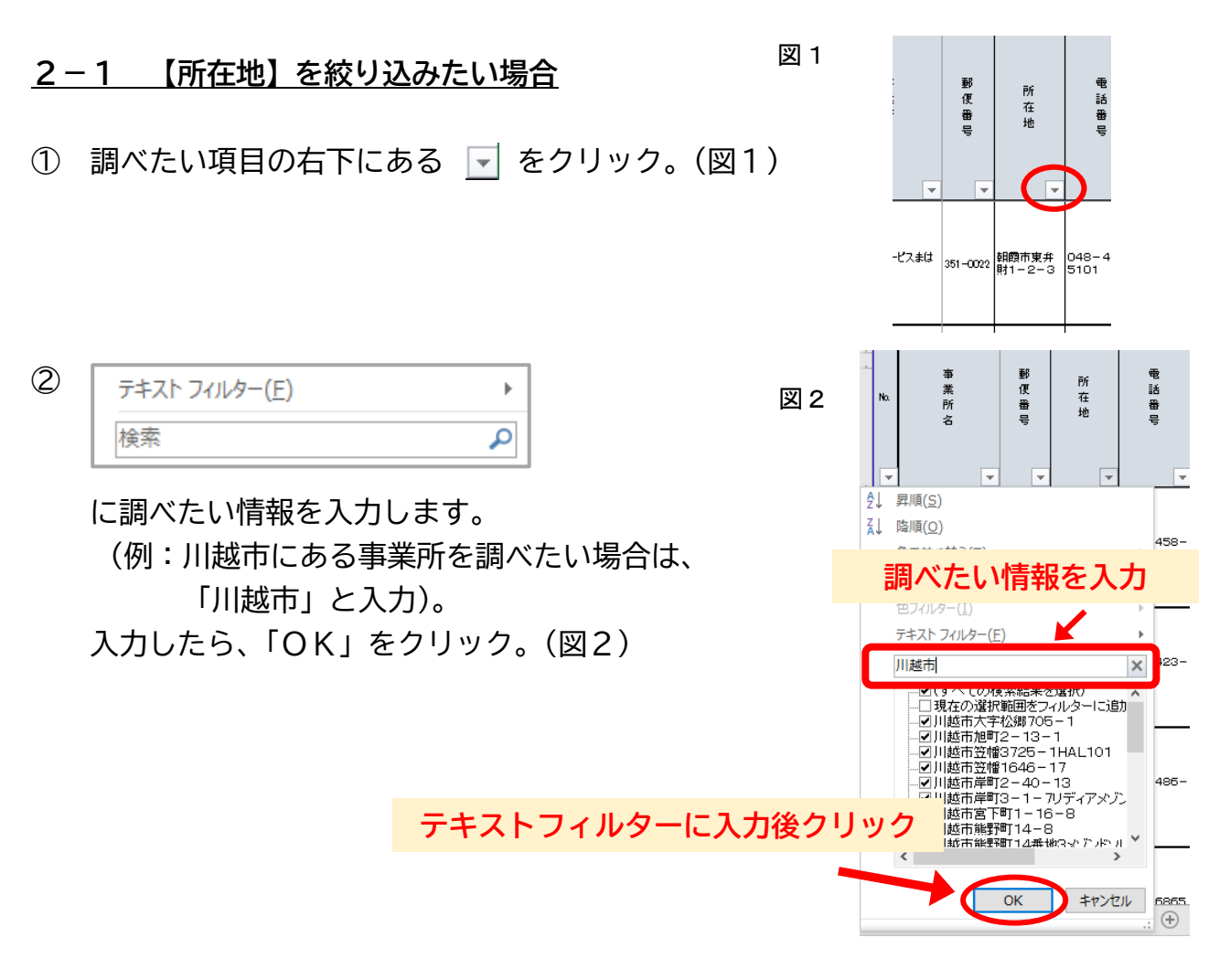

③ 該当する事業所が表示されます。

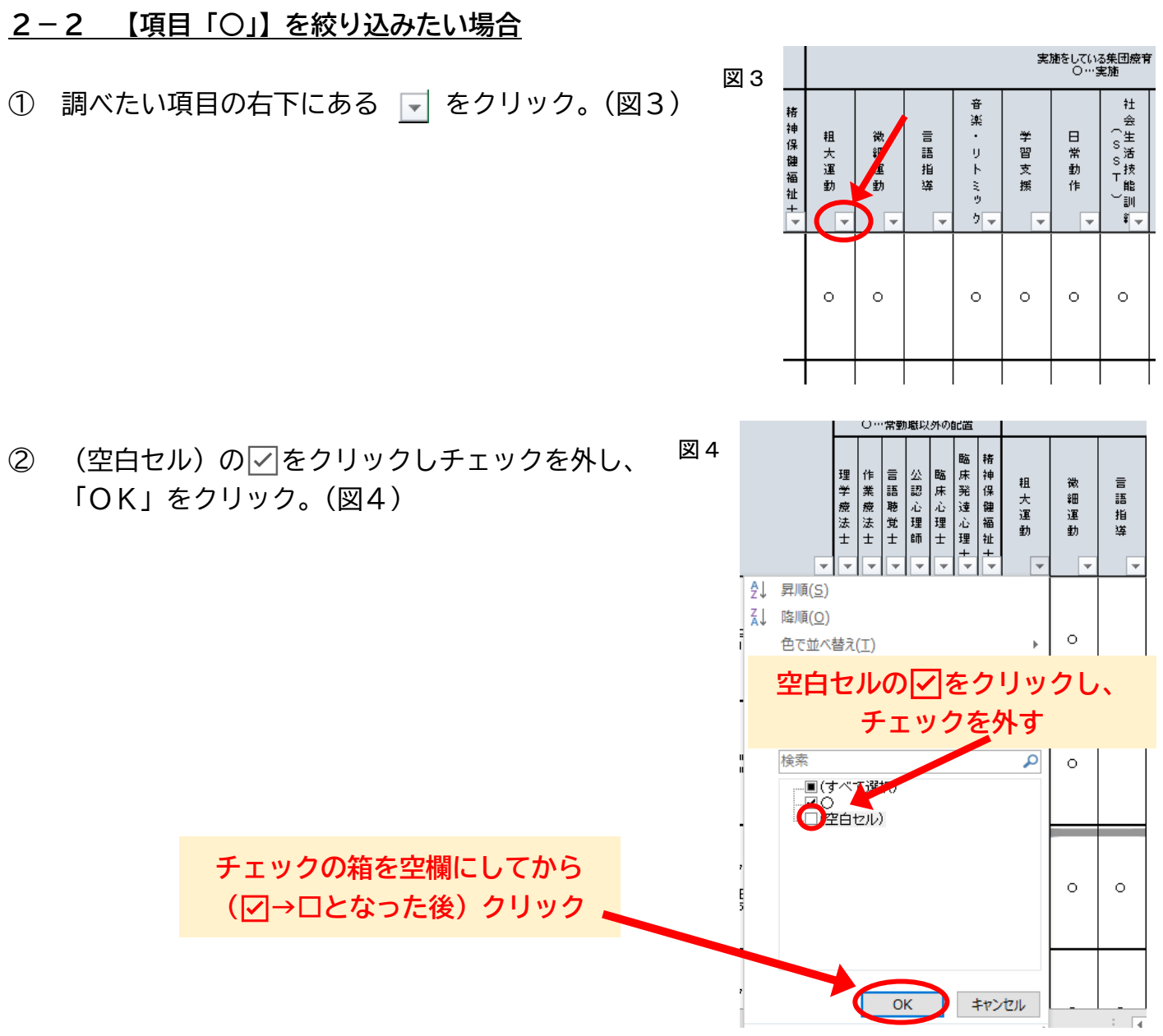

③ 「○」がある事業所が表示されます。

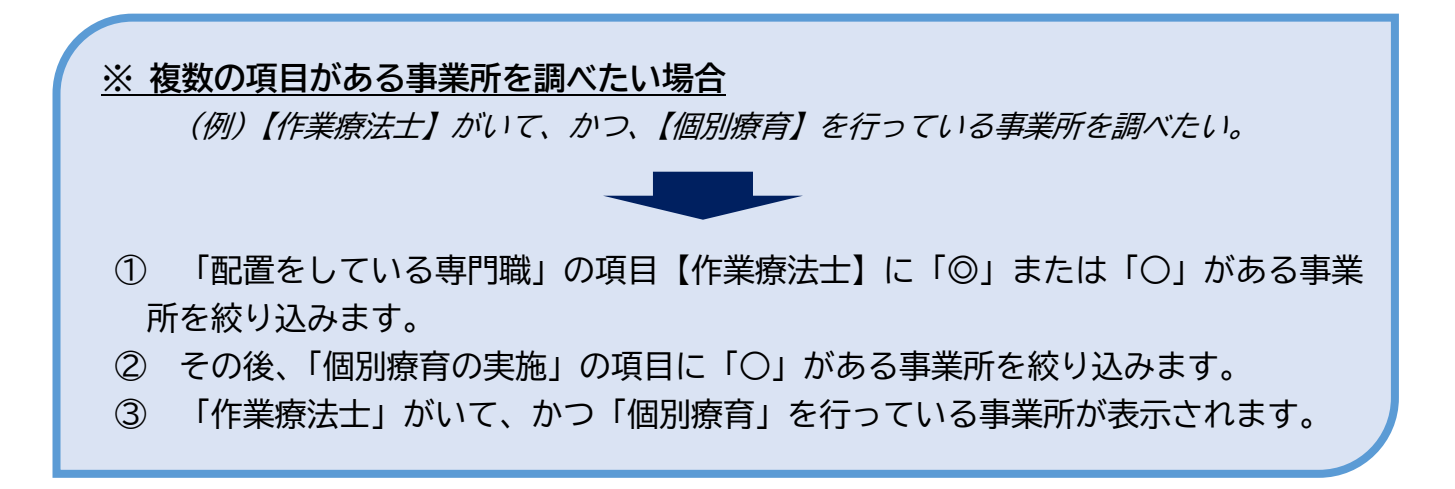